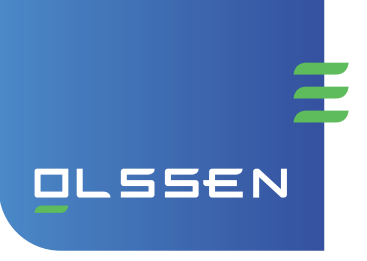

# Februari 2022 | Versie 1.1 **Handleiding XS 731 codeslot**

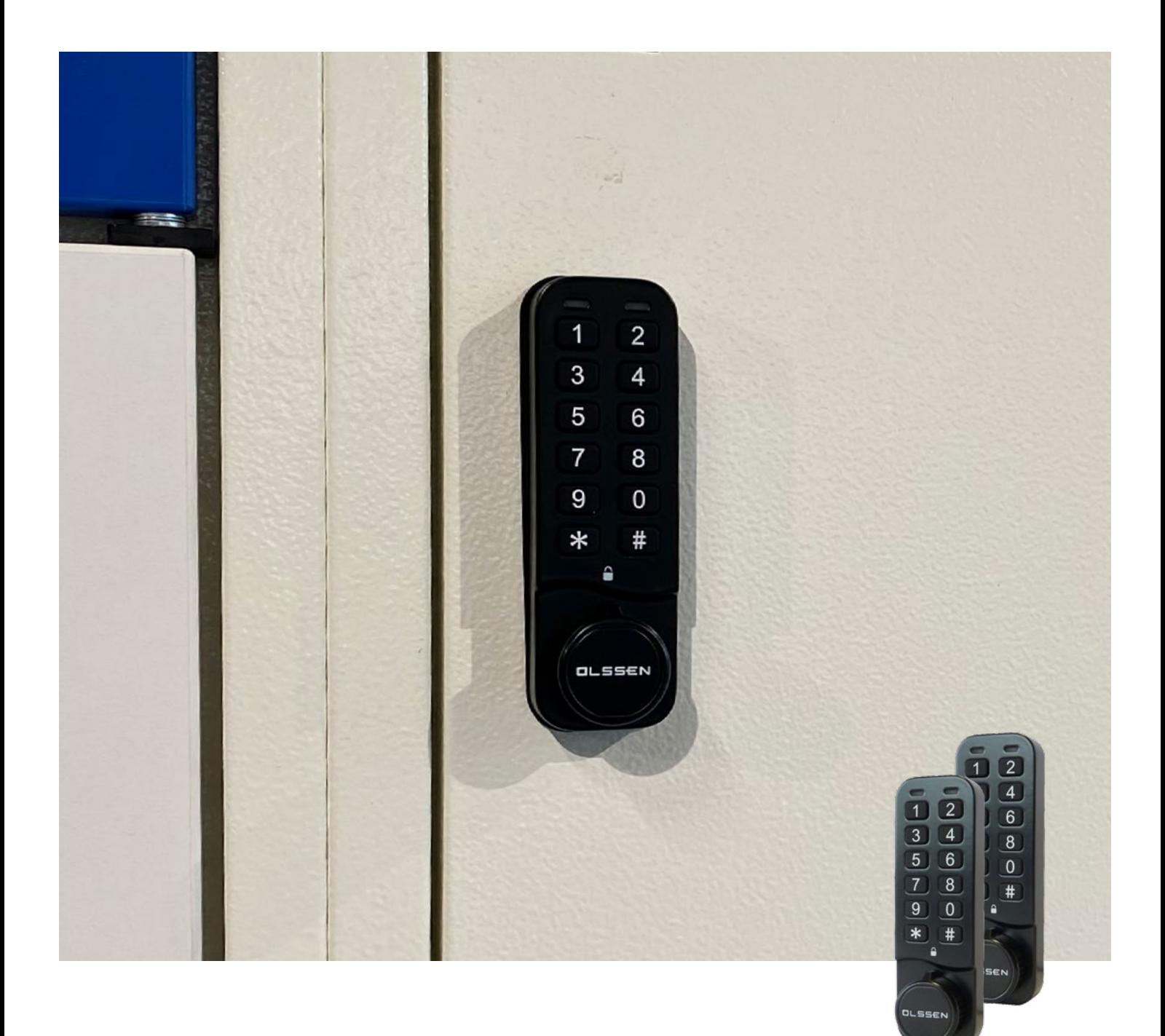

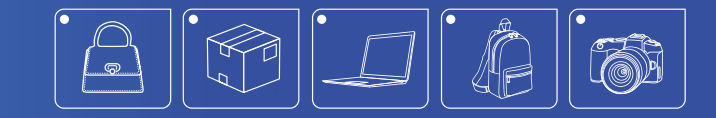

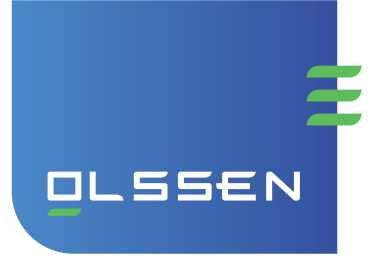

### 1. Instellen van de codesloten

#### Slot instellen voor publieke modus

\*[8 cijferige mastercode]#06# (het groene lampje zal 2x knipperen)

#### Slot instellen voor privé modus

■ \*[8 cijferige mastercode]#07# (het groene lampje zal 2x knipperen)

### 2. Privé modus (mastercode functie)

#### Slot openen met de mastercode

[8 cijferige mastercode]

Instellen mastercode

- \*[mastercode]#01#[nieuwe mastercode]#[mastercode]# Instellen gebruikerscode
- \*[mastercode]#02#[4 cijferige gebruikerscode]# Verwijderen gebruikerscode
- \*[mastercode]#03# Instellen of aanpassen sub-mastercode
- \*[mastercode]#04#[8 cijferige nieuwe sub-mastercode]# Verwijderen sub-mastercode
- \*[mastercode]#05# Instellen op publieke modus
- \*[mastercode]#06#

## 3. Privé modus (sub-mastercode functie)

#### Slot openen

[8 cijferige mastercode]

#### Instellen gebruikerscode

- \*[sub-mastercode]#02#[4 cijferige gebruikerscode]# Instellen sub-mastercode
- \*[sub-mastercode]#04#[nieuwe sub-mastercode]#

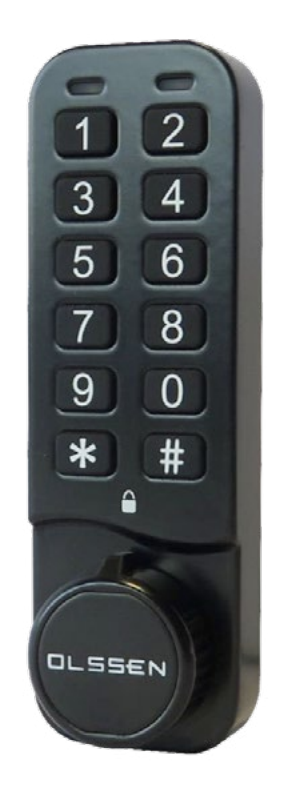

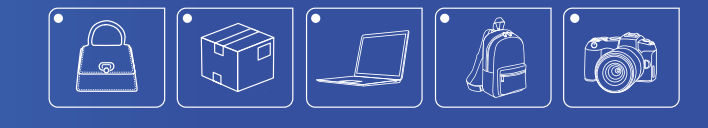

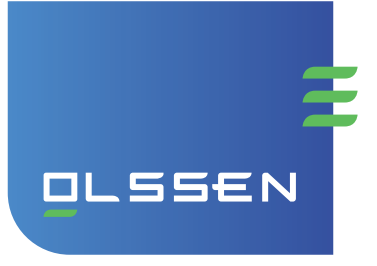

# 4. Privé modus (gebruikers functie)

#### Slot openen

[4 cijferige gebruikerscode]

#### Instellen gebruikerscode

\*[gebruikerscode]#[nieuwe gebruikerscode]#

### 5. Publieke modus (mastercode functie)

#### Slot openen met de mastercode

[8 cijferige mastercode]

#### Instellen mastercode

- \*[mastercode]#01#[nieuwe mastercode]#[nieuwe mastercode]# Instellen privé modus
- \*[mastercode]#07# Instellen technische code
- \*[mastercode]#08#[6 cijferige nieuwe technische code]# Verwijderen technische code
- \*[mastercode]#09#

Instellen op automatisch openen na bepaalde tijd

- $\blacksquare$  \*[mastercode]#10#[xx]# (op de plaats van xx de gewenste tijd LET OP even uren! 2/4/6/8/10/12 etc., bijv. '02' is 2 uur en '10' is 10 uur Automatische ontgrendeling aanzetten (standaard instelling 12 uur)
- \*[mastercode]#11# Automatische ontgrendeling uitzetten
- \*[mastercode]#12# Aanzetten bezet lampje \*[mastercode]#13# Uitzetten bezet lampje
- \*[mastercode]#14#

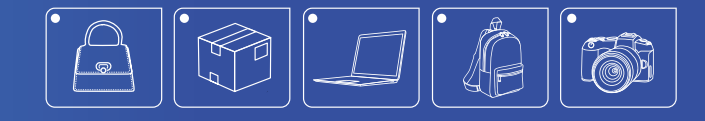

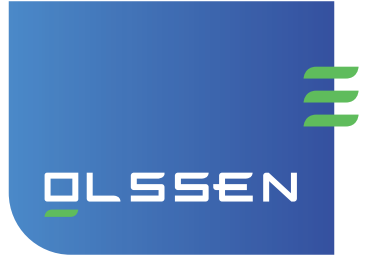

# 6. Publieke modus (sub-mastercode functie)

#### Slot openen

[8 cijferige mastercode]

#### Instellen sub-mastercode

■ \*[sub-mastercode]#04#[nieuwe sub-mastercode]#

## 7. Publieke modus (gebruikers functie)

#### Slot openen

[4 cijferige gebruikerscode]

### Instellen gebruikerscode

[4 cijferige gebruikerscode]

### 8. Technischecode functie

Slot openen [6 cijferige technischecode]

Nood opening Verwijder het Olssen logo en draai het slot open met de moedersleutel.

Mastercode(s) 20050330 of 12233445

### Extra informatie

- Wanneer de code goed is, zal het groene lampje 2x knipperen.
- Wanneer de code fout is, zal het rode lampje 3x knipperen.
- Wanneer de batterij bijna leeg is, zal het slot een alarm afgeven samen met een knipperend rood en groen lampje. Het alarm en licht signaal stoppen na circa 1 minuut.
- Wanneer de batterij bijna leeg is en een signaal afgeeft is het slot niet meer werkbaar en dient deze geopend te worden met de moedersleutel.
- Als de lege batterij wordt vervangen zal de huidige gebruikerscode in het geheugen blijven van het slot (wanneer het slot actief in gebruik was op het moment dat de batterijen op waren).
- Wanneer de code 5x achter elkaar wordt ingevoerd, zal het slot blokkeren voor 1 minuut.

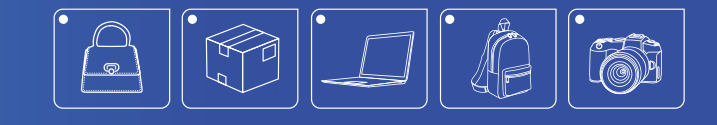